# **Sistem Penerimaan Dan Pengeluaran Kas Dengan Metode Langsung Untuk Mempermudah Manajemen Keuangan Pada Perusahaan Food and Baverage**

OPEN<sub>C</sub>

**ACCESS** 

**Arsito Ari Kuncoro** Universitas Sains dan Teknologi Komputer

**Zaenal Mustofa** Universitas Sains dan Teknologi Komputer

**Febryantahanuji** Universitas Sains dan Teknologi Komputer

Alamat: Majapahit NO. 605 Semarang, Jawa Tengah *Korespondensi penulis: febryan@stekom.ac.id*

*Abstract. This information system discusses cash receipts and disbursements, this research was conducted at a company engaged in food and beverage (ice cream). The problem faced is the recording of cash receipts and disbursements which are still recorded in the books and then transferred to Microsoft Excel, so that the recording of cash receipts and disbursements cannot be properly archived per month or yearly.*

*The method used by using the R&D development method, a multi-user network-based cash receipts and disbursement accounting information system is also very much needed in companies in making decisions in cash receipts and disbursements. Building this information system using the Visual Basic programming language with a MySQL database, this application is made to calculate cash receipts and disbursements reports using the direct method.*

*With the existence of an inventory system, it is hoped that the company can assist in financial management in recording cash receipts and disbursements and the required reports.*

*Keywords: System, Cash Receipt and Disbursement, Management, R&D Method, Multi User Network.*

**Abstrak**. Sistem Informasi ini membahas mengenai penerimaan dan pengeluaran kas, penelitian ini dilakukan pada sebuah perusahaan yang bergerak dibidang food and baverage (ice cream). Masalah yang dihadapi adalah pencatatan penerimaan dan pengeluaran kas yang masih dicatat dibuku kemudian dipindahkan ke Microsoft Excel , sehingga dalam pencatatan penerimaan dan pengeluaran kas tidak dapat terarsipkan dengan baik per bulan ataupun pertahunnya.

Metode yang dipakai dengan menggunakan metode pengembangan R&D, sistem informasi akuntansi penerimaan dan pengeluaran kas berbasis jaringan *multi user* juga sangat dibutuhkan dalam perusahaan dalam mengambil keputusan dalam penerimaan dan pengeluaran kas. Membangun sistem informasi tersebut menggunakan bahasa

*Received September 30, 2022; Revised Januari 30, 2023; Accepted Mei 30, 2023 \**Corresponding author, febryan@stekom.ac.id

pemrograman *Visual Basic* dengan *Database MySQL*, aplikasi ini dibuat untuk menghitung laporan penerimaan dan pengeluaran kas dengan menggunakan metode langsung.

Adanya sistem persediaan barang diharapkan perusahaan dapat membantu dalam manajemen keuangan dalam melakukan pencatatan penerimaan dan pengeluaran kas dan laporan-laporan yang dibutuhkan.

**Kata kunci**: Sistem, Penerimaan dan Pengeluaran Kas, Manajemen, Metode R&D, Jaringan *Multi User*

# **LATAR BELAKANG**

Teknologi informasi penting bagi kehidupan manusia saat ini, dikarenakan kebutuhan untuk memperoleh data dan informasi harus cepat dan akurat. Adanya sistem informasi dapat dengan mudah memperoleh data dan informasi secara cepat dan akurat. Adapun dalam pembuatan sebuah laporan keuangan, tujuan laporan keuangan tentunya untuk memberikan informasi yang menyangkut neraca, laporan laba rugi, laporan perubahan ekuitas, laporan arus kas dan catatan atas laporan keuangan suatu instansi yang bermanfaat bagi sejumlah besar pemakai dalam pengembalian keputusan ekonomi. Oleh karena itu apabila sebuah instansi pada era saat ini belum menggunakan sistem dalam pengelolaan manajemen maupun keuangan tentunya harus siap kalah dalam bersaing dengan kompetitor yang sudah berinovasi dengan penggunaan sebuah teknologi koputerisasi.

Pada sebuah perusahaan yang bergerak dibidang *food and baverage*. Pencatatan penerimaan dan pengeluaran kas masih di catat dibuku kemudian dipindahkan ke *Microsoft Excel* dan bagian yang mencatat adalah admin yang kemudian memberikan laporan transaksi kas kepada bagian *back up* untuk dicek kembali laporan penerimaan dan pengeluaran kas, setelah selesai dicek bagian *back up* kemudian menyerahkan laporan akhir kepada leader perusahaan. Karena pencatatan penerimaan dan pengeluaran kas masih dicatat dibuku kemudian dipindahkan ke *Microsoft Excel* sehingga transaksi penerimaan dan pengeluaran kas yang telah dibuat begitu mudah untuk disalah gunakan dan diganti jumlah nominalnya oleh orang yang memiliki kepentingan tertentu dan bagian pembukuan harus mencatat dibuku kemudian dipindahkan ke *Microsoft Excel* dalam pencatatan dan pembuatan laporannya, laporan penerimaan dan pengeluaran kas tidak

dapat terarsipkan dengan baik perbulan ataupun pertahunnya, sehingga dalam mencari data yang ada mengalami kesulitan.

Berdasarkan permasalahan tersebut, maka peneliti tertarik untuk membuat sebuah sistem penerimaan dan pengeluaran kas yang akan mempermudah dalam mengelola transaksi keuangan, diharapkan mampu menangani permasalahan yang ada perusahaan tersebut, yaitu dengan membangun aplikasi sistem penerimaan dan pengeluaran kas dengan menggunakan *database My SQL* dan aplikasi pemrograman *Microsoft Visual Basic* pada bagian pembukuan dalam melakukan pencatatan transaksi penerimaan dan pengeluaran kas tidak perlu melakukan pencatatan dua kali, karena dengan memanfaatkan *My SQL* sebagai tempat penyimpanan maka data tidak perlu direkap dan dapat dibuka kapan saja apabila diperlukan dan data akan terkelompokan dengan baik. Adanya penggunaan sistem informasi ini maka diharapkan kinerja karyawan akan lebih baik dalam pekerjaanya. Adapun penelitian yang sudah dilakukan yang berjudul "Pemanfaatan Website Sebagai Sistem Informasi untuk Manajemen Persediaan Barang" menyatakan bahwa penggunaan sistem dapat mengurangi masalah terkait perhitungan dan pelaporan data barang maupun keuangan [1].

# **KAJIAN TEORITIS**

Guna untuk menunjang penelitian merupakan konsep dasar dan teori-teori yang berkaitan dengan topik penelitian yang dilakukan ataupun proses analisis permasalahan serta tinjuan terhadap penelitian-penelitian serupa yang pernah dilakukan sebelumnya. Adapun teori-teori yang berkaitan dalam permasalahan tersebut dapat dipaparkan dalam sub bab sebagai berikut :

- 1. Landasan Teori
	- a. Penerimaan Kas

Suatu transaksi yang menimbulkan bertambahnya saldo kas dan bank milik perusahaan yang diakibatkan adanya penjualan kecil produksi, penerimaan piutang maupun hasil transaksi lainnya yang menyebabkan bertambahnya kas [2].

b. Pengeluaran Kas

Suatu transaksi yang menimbulkan berkurangnya saldo kas dan bank milik perusahaan yang diakibatkan adanya pembelian tunai, pembayaran utang maupun hasil transaksi yang menyebabkan berkurangnya kas [2].

#### c. Penelitian R & D

Strategi atau metode penelitian yang cukup ampuh untuk memperbaiki praktek. *Research and Development (R&D)* adalah rangkaian proses atau langkah-langkah dalam rangka mengembangkan suatu produk baru atau menyempurnakan produk yang telah ada agar dapat dipertanggung jawabkan [3].

2. Kajian Teori

Merystika Kabuhung (2014) dalam jurnal ilmiahnya yang berjudul Sistem Informasi Akuntansi Penerimaan dan Pengeluaran Kas Untuk Perencanaan dan Pengendalian Keuangan Pada Organisasi Nirlaba Keagamaan, Jemaat GMIM Nafiri Malalayang Satu masih menggunakan sistem manual dalam mengatur penerimaan dan pengeluaran kas.Sistem informasi akuntansi dirancang untuk mempermudah bagi para user yang ada di dalam jemaat GMIM mengolah informasi tentang arus kas sehingga dapat diperoleh dengan cepat dan tepat, serta data terorganisasi dengan baik [4] ada juga penelitian oleh Rini Rubhiyanti, dkk yang berjudul Rancang Bangun Sistem Penjualan Tunai dan Penerimaan Kas Berbasis Multiuser menyatakan merancang sebuah sistem yang mampu membantu perusahaan dalam menghitung penjualan dan penerimaan kas. Dengan adanya sistem informasi penjualan tunai dan penerimaan kas ini diharapkan dapat melaksanakan pengadaan, perencanaan dan pengawasan penjualan dengan sangat baik. selain itu juga dapat menghasilkan laporan yang tepat, akurat dan efisien [5] dan juga diperkuat oleh penelitian yang berjudul *Application of the Economic Order Quantity (EOQ) Method to WEB-Based Inventory* menyatakan bahwa sistem yang dibangun dapat membantu karyawan mengelola persediaan barang dengan lebih mudah dan aman dikarenakan adanya akun yang memiliki hak akses di dalamnya [6].

Dari kajian penelitian terdahulu dapat disimpulkan bahwa peneliti sebelumnya merancang sistem informasi akuntansi penerimaan dan pengeluaran kas tanpa menggunakan metode dan ada juga yang menggunakan *Economic Order Quantity (EOQ)*. Untuk itu dari tempat dan permasalahan yang diteliti, penulis membuat sistem penerimaan dan pengeluaran kas untuk mempermudah dalam manajemen keuangan dengan metode langsung.

#### **METODE PENELITIAN**

Pengembangan sistem informasi penerimaan dan pengeluaran kas, diharapkan dapat menghasilkan sebuah produk berupa sistem informasi akuntansi penerimaan dan pengeluaran kas dengan metode langsung berbasis *multi user* yang meliputi pengolahan data penerimaan kas, pengeluaran kas sampai dengan pembuatan laporan keuangan.

Pengembangan desain produk dilakukan dan menghasilkan sebuah produk sistem informasi akuntansi penerimaan dan pengeluaran kas dengan metode langsung berbasis multiuser pada perusahaan yang bergerak dibidang *food and baverage*, berdasarkan kondisi tersebut maka untuk mengetahui hasil produk tersebut perlu dilakukan validasi desain agar desain yang dirancang sesuai dengan kebutuhan yang dihadapi dan menerapkan metode eksperimen melalui uji coba lapangan terhadap produk pengembangan tersebut. Metode penelitian yang digunakan adalah metode penelitian dan pengembangan atau Research and Development (R&D), yang mempunyai dua tujuan utama, yaitu: (1) penelitian dan mengembangkan produk, dan (2) menguji kelayakan produk dalam mencapai tujuan produk. Dari sepuluuh metode penelitian yang ada, penulis hanya menggunakan enam metode dalam penelitian ini.

#### **HASIL DAN PEMBAHASAN**

Berikut adalah hasil dan pembahasan yang sudah melalui uji validasi oleh pakar sistem informasi dan manajemen, uji validasi oleh Pengguna dimana diwakilkan oleh salah satu pegawai Perusahaan tempat studi kasus penulis. Dari hasil tersebut di dapatkan sebuah sistem sebagai berikut:

#### **a. Hasil Pengembangan**

1. *Form Login*

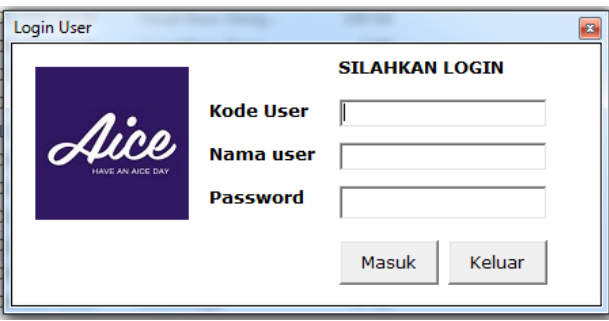

#### Gambar 1 *Form Login*

Cara Kerja :

Masukkan kode *user* maka akan muncul otomatis nama *user* nya, kemudian masukkan *password* dan *enter*. Apablia nama kode *user* dan *password* salah maka akan tampil pesan konfirmasi kesalahan. Pilih keluar untuk membatalkan *login*.

# 2. *Form* Menu Utama

Fungsi: sebagai tampilan utama aplikasi sistem informasi yang didalamnya terdapat beberapa pilihan menu yang dapat digunakan.

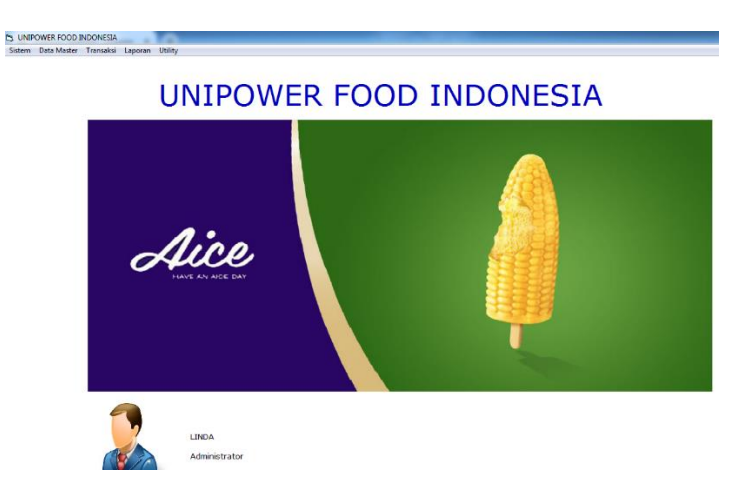

Gambar 2 *Form* Menu Utama.

# Cara Kerja:

Pilih menu data master untuk *input* data akun dari masing – masing kode akun. Pilih menu transaksi untuk memilih *form* transaksi barang masuk dan *form* transaksi barang keluar. Pilih menu laporan untuk menampilkan laporan dari transaksi – transaksi. Pilih menu sistem dan pilih *logout* untuk mengakhiri akses pada sistem.

# 3. *Form User*

Fungsi: Untuk menginput data *user* atau pemakai beserta hak akses yang diberikan untuk setiap *user*. *User* yang dapat mengakses *form* ini adalah *administrator*.

*Sistem Penerimaan Dan Pengeluaran Kas Dengan Metode Langsung Untuk Mempermudah Manajemen Keuangan Pada Perusahaan Food and Baverage*

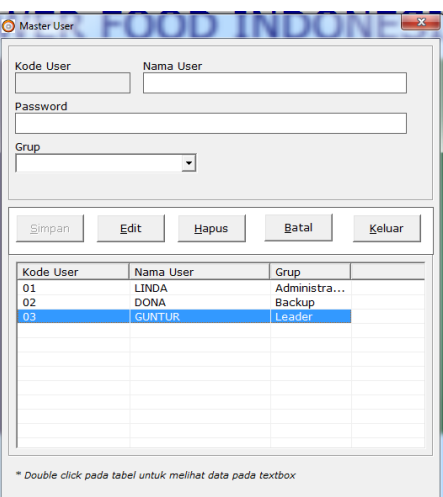

Gambar 3 *Form User.*

Cara Kerja:

Pilih menu *utility* pilih *form* data *user* maka akan muncul tampilan *form user*. Ketik kode *user*, nama *user* dan *password* untuk membuat *user* baru. Setelah terisi pilih simpan untuk menyimpan data *user* dan pilih tombol batal untuk pembatalan *input* data *user*. Pilih tombol *edit* untuk mengedit data *user* yang telah tersimpan apabila terjadi kekeliruan data. Pilih tombol hapus untuk menghapus data *user*. Pilih tombol keluar untuk keluar dari *form user*.

#### 4. *Form* Data Akses

Fungsi : Untuk menginput kode akses dari masing-masing kategori. *User* yang dapat mengakses *form* ini adalah admin, *backup* dan *leader.*

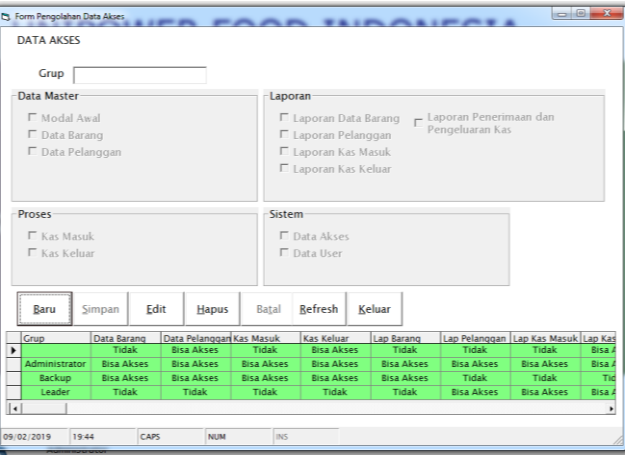

Gambar 4 *Form* Data Akses

Pilih kategori yang ingin dibuat akun. Masukkan kode akses sesuai dengan masing – masing akun. Masukkan nama uraian dari nama jabatan dan kode akses. Kemudian pilih simpan untuk menyimpan data akun. Pilih batal untuk membatalkan data akun. Pilih tombol *edit* untuk merubah data yang mengalami kekeliruan. Pilih tombol hapus untuk menghapus data akun. Pilih tombol keluar untuk keluar dari *form* akun.

# *Form* Data Kas Masuk

Fungsi: Sebagai *input* kas masuk dari penjualan. *User* yang dapat mengakses *form*  ini adalah admin dan *backup.*

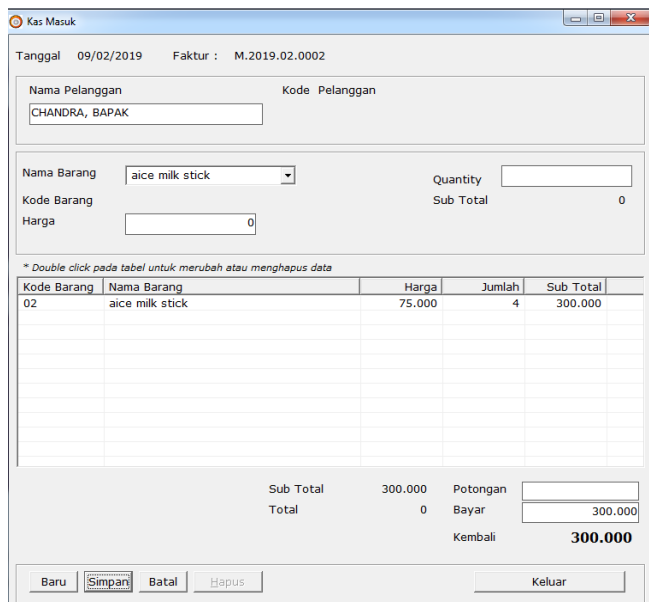

Gambar 5 *Form* Kas Masuk

Cara Kerja :

Ketik nama pelanggan atau ketik huruf a kemudian tekan tombol anak panah, kemudian pilih nama barang dan *quantity* barang yang dibeli. Pilih tombol simpan untuk menyimpan data masuk. Pilih tombol batal untuk membatalkan *input* data. Pilih tombol *edit* merubah data yang mengalami kekeliruan. Pilih tombol keluar untuk mengakhiri transaksi dan keluar dari *form*.

# 5. *Form* Kas Keluar

Fungsi : Sebagai *input* transaksi kas keluar. *User* yang dapat mengakses *form* ini adalah admin dan *backup.*

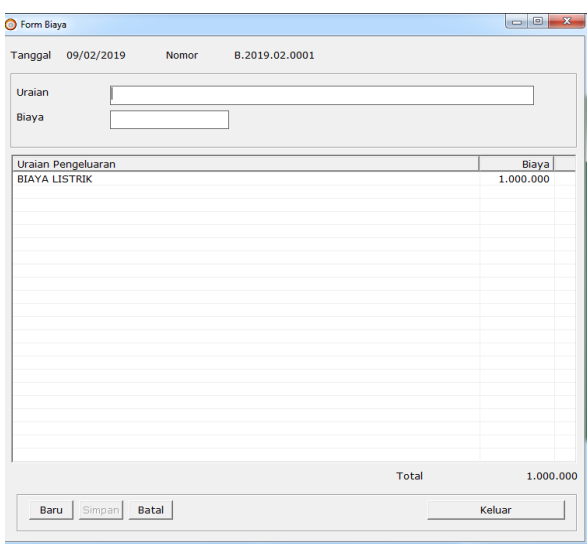

Gambar 6 *Form* kas Keluar

Cara Kerja:

Ketik pada uraian atau ketik keterangan kas keluar. Pilih tombol simpan untuk menyimpan kas yang keluar. Pilih tombol batal untuk membatalkan *input* data. Pilih tombol baru untuk membuat data baru. Pilih tombol keluar untuk mengakhiri transaksi dan keluar dari *form.*

# 6. *Form* Laporan Jenis dan Harga Barang yang dijual

Fungsi : Untuk melihat laporan keluar masuknya barang sesuai kodenya. *User* yang dapat mengakses *form* ini adalah admin dan *backup*.

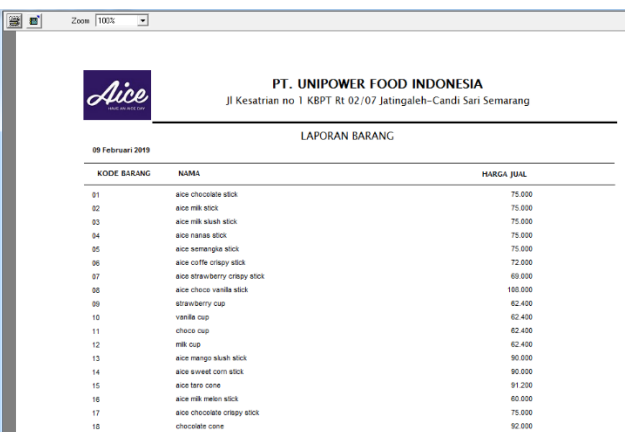

Gambar 7 *Form* Laporan Barang

Cara Kerja :

Pilih option semua atau per kode barang yang ingin dilihat, pilih tombol *refresh* untuk mencetak laporan stok barang, pilih tombol keluar untuk keluar dari *form*.

7. *Form* Laporan Pelanggan

Fungsi : Untuk melihat laporan pelanggan Aice. *User* yang dapat mengakses *form*  ini adalah admin dan *leader.*

| 圖 | Zoom 100%                                    | $\overline{\phantom{a}}$ |                                                                                               |                  |
|---|----------------------------------------------|--------------------------|-----------------------------------------------------------------------------------------------|------------------|
|   |                                              |                          | PT. UNIPOWER FOOD INDONESIA<br>Jl Kesatrian no 1 KBPT Rt 02/07 Jatingaleh-Candi Sari Semarang |                  |
|   | <b>LAPORAN PELANGGAN</b><br>09 Februari 2019 |                          |                                                                                               |                  |
|   | <b>KODE</b>                                  | <b>NAMA</b>              | <b>ALAMAT</b>                                                                                 | <b>NO TELPON</b> |
|   | $PL-002$                                     | YONG-YONG, BAPAK         | JL.CONDROKUSUMO IV9 SEMARANG                                                                  | 0247605581       |
|   | PL-001                                       | <b>MENIK.BU</b>          | JL PEKOJAN NO 40 SEMARANG                                                                     | 0243518449       |
|   | PL-003                                       | <b>SIANE BU</b>          | JL.PASIR MAS SELATAN NO.57 SEMARANG                                                           | 0243551649       |
|   | $PL-004$                                     | <b>GHOFAR</b>            | PERUM TULUS HARAPAN BLOK A3 NO.4 SEMARANG                                                     | 085290902126     |
|   | PL-005                                       | FANNY.IBU                | JL.PURI ANJASMORO BLOK.L.15 NO.7 SEMARANG                                                     | 0247620210       |
|   | PL-006                                       | <b>MEI SHEN</b>          | JL.DUSUN BATURAN 17 RT.01 RW.19                                                               | 08156892868      |
|   | PL-007                                       | <b>KIDS</b>              | <b>JLGAJAH RAYA NO.34 SEMARANG</b>                                                            | 0246711910       |
|   | PI-008                                       | CAUKUNG BAPAK            | JL.SAIDAN NO.9 SEMARANG                                                                       | 0243540800       |
|   | PL-009                                       | <b>ESTER.IBU</b>         | JL.NANGKA TIMUR V11A SEMARANG                                                                 | 0248310729       |
|   | PL-010                                       | CHANDRA, BAPAK           | JL.TLOGOSARI RAYA II NO.63 SEMARANG                                                           | 0246722412       |
|   | PI-011                                       | <b>NANING, BU</b>        | JL MENTRI SUPENO 52 TIMUR PSR SEPEDA YOGYAKARTA                                               | 0818465657       |
|   | PL-012                                       | <b>UD.TUMBUH JAYA</b>    | JE TLOGOSARLRAYA ENO 63 SEMARANG                                                              | 0246722412       |
|   |                                              | <b>IBU PUJI</b>          | <b>JL.MADUKORO V9 SEMARANG</b>                                                                | 081390422060     |
|   | PL-013                                       |                          |                                                                                               |                  |

Gambar 7 Laporan Pelanggan

Pilih tombol laporan pelanggan untuk melihat data pelanggan aice.

8. *Form* Laporan Kas Masuk

Fungsi : Untuk *input* tanggal transaksi dan melihatnya sebagai laporan kas masuk. *User* yang dapat mengakses *form* ini adalah admin dan *leader.*

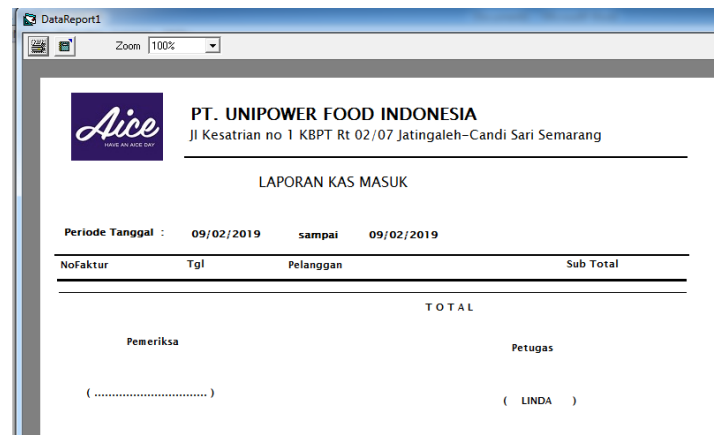

Gambar 8 *Form* Laporan Kas Masuk

Cara Kerja :

Masukkan mulai tanggal transaksi dan sampai tanggal trankasi yang ingin dilihat. Pilih tombol *refresh* untuk mencetak sebagai laporan barang masuk, pilih tombol keluar untuk keluar dari *form*.

# 9. *Form* Laporan Kas Keluar

Fungsi : Untuk *input* tanggal transaksi dan melihatnya sebagai laporan pupuk anorganik yang keluar. *User* yang dapat mengakses *form* ini adalah admin dan *leader.*

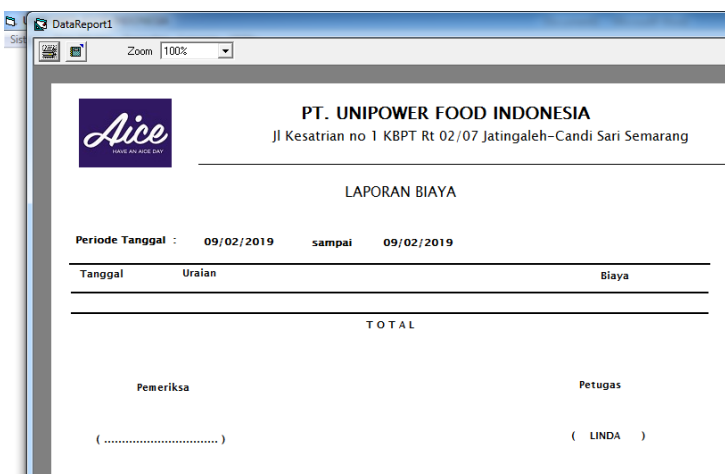

Gambar 9 *Form* Laporan Kas Keluar

Masukkan mulai tanggal transaksi dan sampai tanggal trankasi yang ingin dilihat. Pilih tombol *refresh* untuk mencetak sebagai laporan kas keluar, pilih tombol keluar untuk keluar dari *form*.

# 10. *Form* Laporan Penerimaan dan Pengeluaran Kas

Fungsi : Untuk melihat laporan kas masuk dan kas keluar. *User* yang dapat mengakses *form* ini adalah admin dan *leader.*

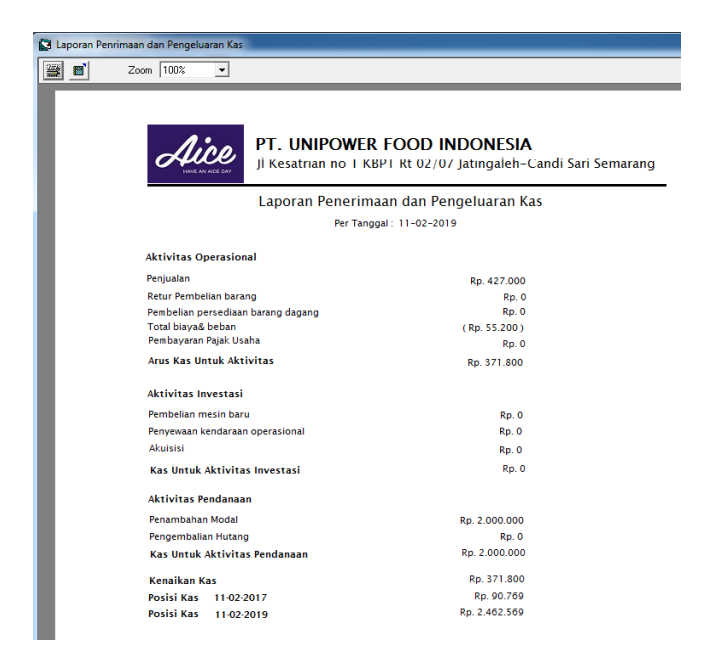

Gambar 4.27 *Form* Laporan Kas Keluar

Masukkan mulai tanggal transaksi dan sampai tanggal trankasi yang ingin dilihat. Pilih tombol cetak untuk mencetak sebagai laporan penerimaan dan pengeluaran kas, pilih tombol keluar untuk keluar dari *form*.

### **b. Pembahasan Produk Akhir**

Berdasarkan hasil dari uji coba validasi yang dilakukan oleh seorang pakar ahli dan pengguna. Terjadi perbedaaan pendapat dalam hal pembuatan produk akhir, ini bisa diartikan bahwa simpulan dari seorang pakar ahli belum tentu bisa mewakili pendapat seorang pengguna. Demikian juga sebaliknya simpulan seorang pakar ahli tidak juga mewakili pendapat seorang pengguna. Adapun pembahasan akhir mengenai produk yang telah divalidasi oleh pakar ahli dan pengguna.

- 1. Pendapat seorang pakar ahli mengenai produk yang dihasilkan penulis..
	- a) Kesimpulan penilaian secara umum

Hasil dari kesimpulan secara umum. Pakar ahli memberikan kesimpulan bahwa produk yang telah dibuat oleh penulis dapat digunakan dengan sedikit revisi, sehingga seorang penulis harus melakukan perbaikan terhadap produk. Ini menandakan bahwa nilai yang diberikan oleh seorang pakar ahli mengenai produk yang dihasilkan oleh seorang penulis adalah baik, tetapi dapat digunakan dengan sedikit revisi. Demikian hasil kesimpulan yang diberikan oleh seorang pakar ahli mengenai produk.

- b) Hasil pengujian oleh pakar membuktikan bahwa desain sistem informasi yang dikembangkan dinyatakan baik atau *valid*.
- 2. Pendapat *User* (Eksternal)
	- a) Komentar dan saran perbaikan

Dengan adanya uji coba pengguna ini penulis menyimpulkan bahwa produk mudah dipahami dan dioperasikan, serta dapat digunakan pada perusahaan studi kasus.

b) Kesimpulan penilaian secara umum

Setelah mencoba menggunakan produk yang telah penulis buat pengguna melakukan kesimpulan bahwa produk yang telah dibuat oleh penulis dapat digunakan pada perusahaan studi kasus.

Dengan demikian produk yang dihasilkan sudah sangat baik dan produk layak digunakan.

#### **KESIMPULAN DAN SARAN**

Berdasarkan penelitian dan penyusunan skripsi yang penulis lakukan dengan judul "Sistem Penerimaan Dan Pengeluaran Kas Dengan Metode Langsung Untuk Mempermudah Manajemen Keuangan Pada Perusahaan Food and Baverage", Ada beberapa kesimpulan yang dapat penulis peroleh yaitu sebagai berikut :

- 1. Penulis sudah berhasil membuat sistem informasi akuntansi penerimaan dan penegluaran kas dengan baik.
- 2. Sistem informasi akuntansi penerimaan dan pengeluaran kas yang dikembangkan sudah melalui proses oleh pakar dan *user*.
- 3. Sistem informasi akuntansi penerimaan dan pengeluaran kas yang dikembangkan bermanfaat dan dapat menyelesaikan masalah-masalah mengenai penerimaan dan pengeluaran kas serta untuk pengembangan penelitian.

Adapun saran yang ditujukan untuk peneliti selanjutnya sebagai berikut:

Penulis menyarankan kepada peneliti selanjutnya agar sistem informasi penerimaan dan pengeluaran kas ditambahi laporan barang yang telah diterima *customer* dan pembayaran yang telah diterima dari *customer*, serta sistem dapat dikembangkan berbasis *website* sehingga pelaporan dapat dilihat dan dibuat tanpa terkendala ruang dan waktu.

#### **DAFTAR REFERENSI**

- [1] F. Febryantahanuji, Triyani dan A. A. Kuncoro, "PEMANFAATAN WEBSITE SEBAGAI SISTEM INFORMASI UNTUK MANAJEMEN PERSEDIAAN BARANG PADA TOKO X," *Jurnal Elektronika dan Komputer,* vol. 12, no. 2, pp. 10-14, 2019.
- [2] S. S. R, Akuntansi Suatu Pengantar Buku 2 Edisi 5, Jakarta: Salemba Empat, 2009.
- [3] Sugiyono, Metode Penelitian Pendidikan Pendekatan Kuantitatif Kualitatif dan R&D, Yogyakarta: Alfabeta, 2009.
- [4] M. Kabuhung, "Sistem Informasi Akuntansi Penerimaan dan Pengeluaran Kas Pada Organisasi Nirlaba Keagamaan," *Jurnal Riset Ekonomi, Manajemen, Bisnis, dan Akuntansi,*  vol. 1, no. 3, pp. 339-445, 2014.
- [5] R. Rubhiyanti, S. P. Pertiwi dan Febryantahanuji, "Rancang Bangun Sistem Penjualan Tunai dan Penerimaan Kas Berbasis Multiuser," *E-Bisnis: Jurnal Ilmiah Ekonomi dan Bisnis,* vol. 13, no. 2, pp. 58-66, 2020.
- [6] R. Rubhiyanti, I. Pratiwi dan Febryantahanuji, "PENERAPAN METODE ECONOMIC ORDER QUANTITY (EOQ)UNTUK PERSEDIAAN BARANG BERBASIS WEB," *JURNAL AKUNTANSI & EKONOMI ,* vol. 3, no. 2, pp. 12-23, 2018.